## Prise de licence en ligne

Le licencié demande le renouvellement de sa licence sur le site de la fédération FFAAA dans l'onglet « Mon espace FFAAA » (en haut à droite sur la page d'accueil).

Le membre se connecte sur « Mon espace FFAAA ».

Sur la colonne de gauche, cliquer sur « licence », quand le renouvellement est possible, le bouton "Renouveler ma licence" apparaît

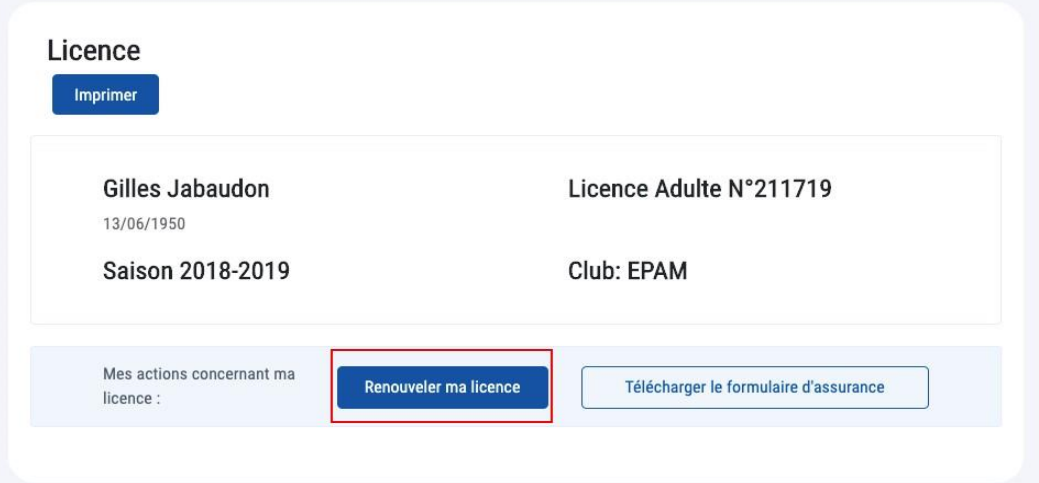

Une fenêtre s'ouvre :

L'adhérent choisit le département (95) puis le club dans lequel il souhaite s'inscrire « kinomichi ki shin dojos ksd » ;

- Il coche les champs de RGPD et de conditions d'assurance. Les deux fichiers peuvent être téléchargés.
- Il valide sa prise de licence

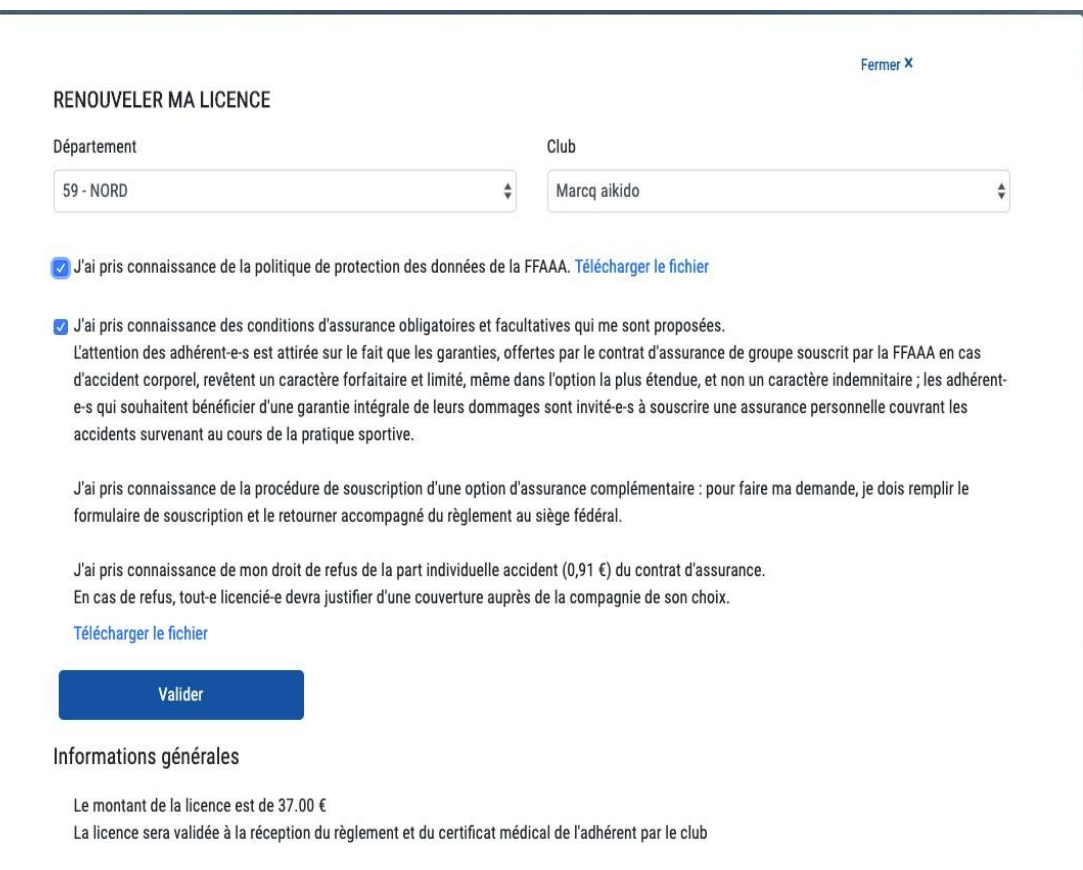